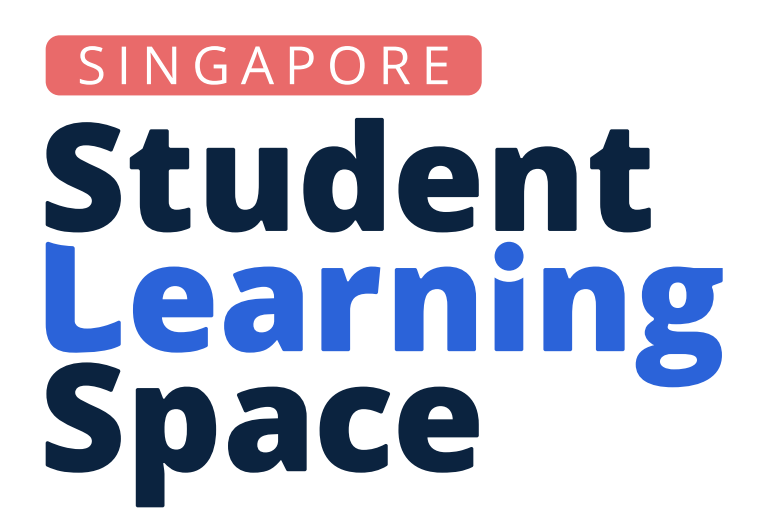

## Enhanced in Release 18 Types of Class Groups

# Class Groups - In a Nutshell

For a better user experience, teachers and students are encouraged to access resources from the specific Class Group page rather than only from the overall Assignment list.

This way, they can make use of Class Group features such as resources, forum, poll and installed apps.

New! Tabs within the Class Group page automatically show the last tab accessed in each Class Group for greater convenience.

Quick access tip! You can pin up to 12 Class Groups to your homepage.

Class Groups are synced daily based on classes assigned in School Cockpit.

**88 Student Learning Space** Secondary 4 Chemistry \* Chemistry site: www.\_\_\_\_\_\_\_\_\_.com 1 Fortnightly zoom link: www. **National Secondary School** 2 Assignments 3 Resources 4 Forum Q Search for Resources  $\checkmark$ Lesson/Course All 6 What is good to know  $E_j$ : activation energy<br>uncatalysed rec<br> $E_j$ : activation energy<br>catalysed reacti rogress of Reaction Speed of Reaction - Catalysts [Sec Chem] This lesson is for Upper Secondary students

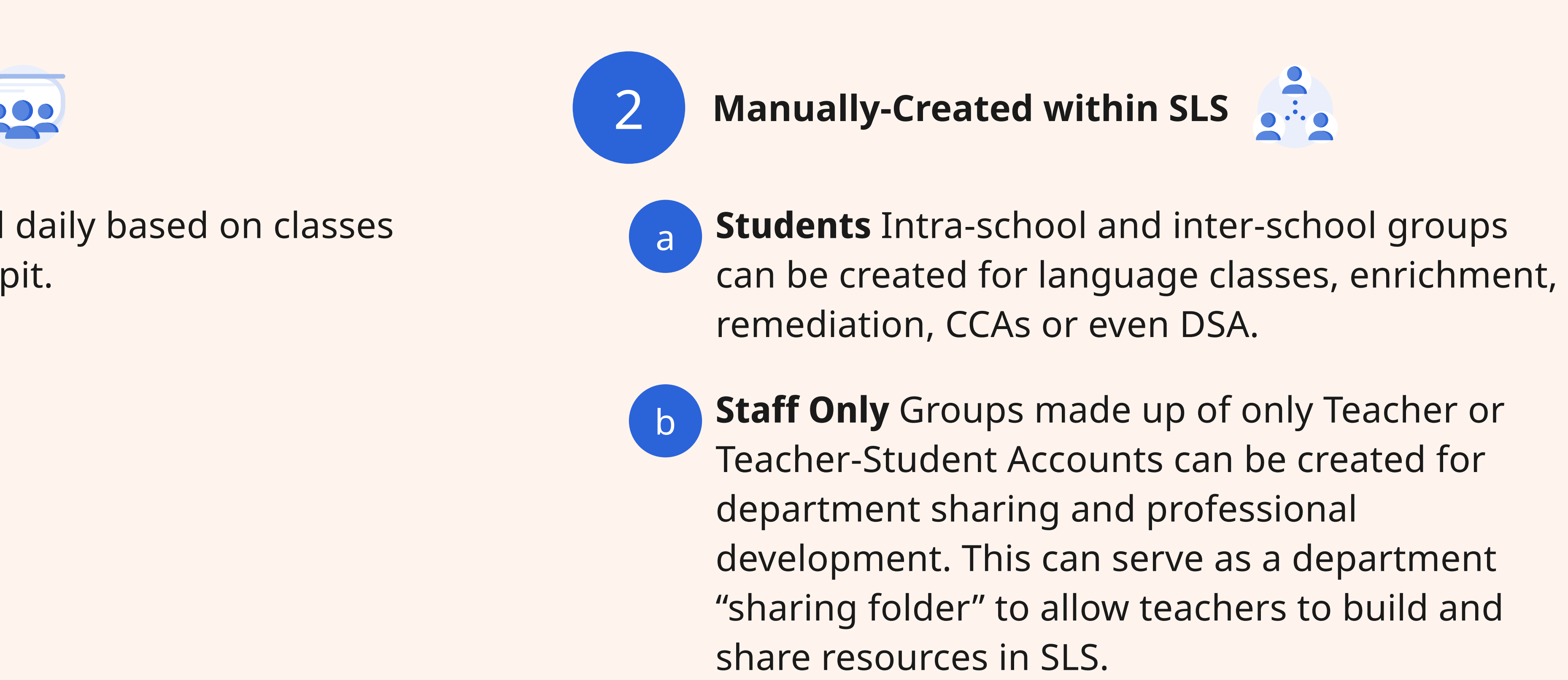

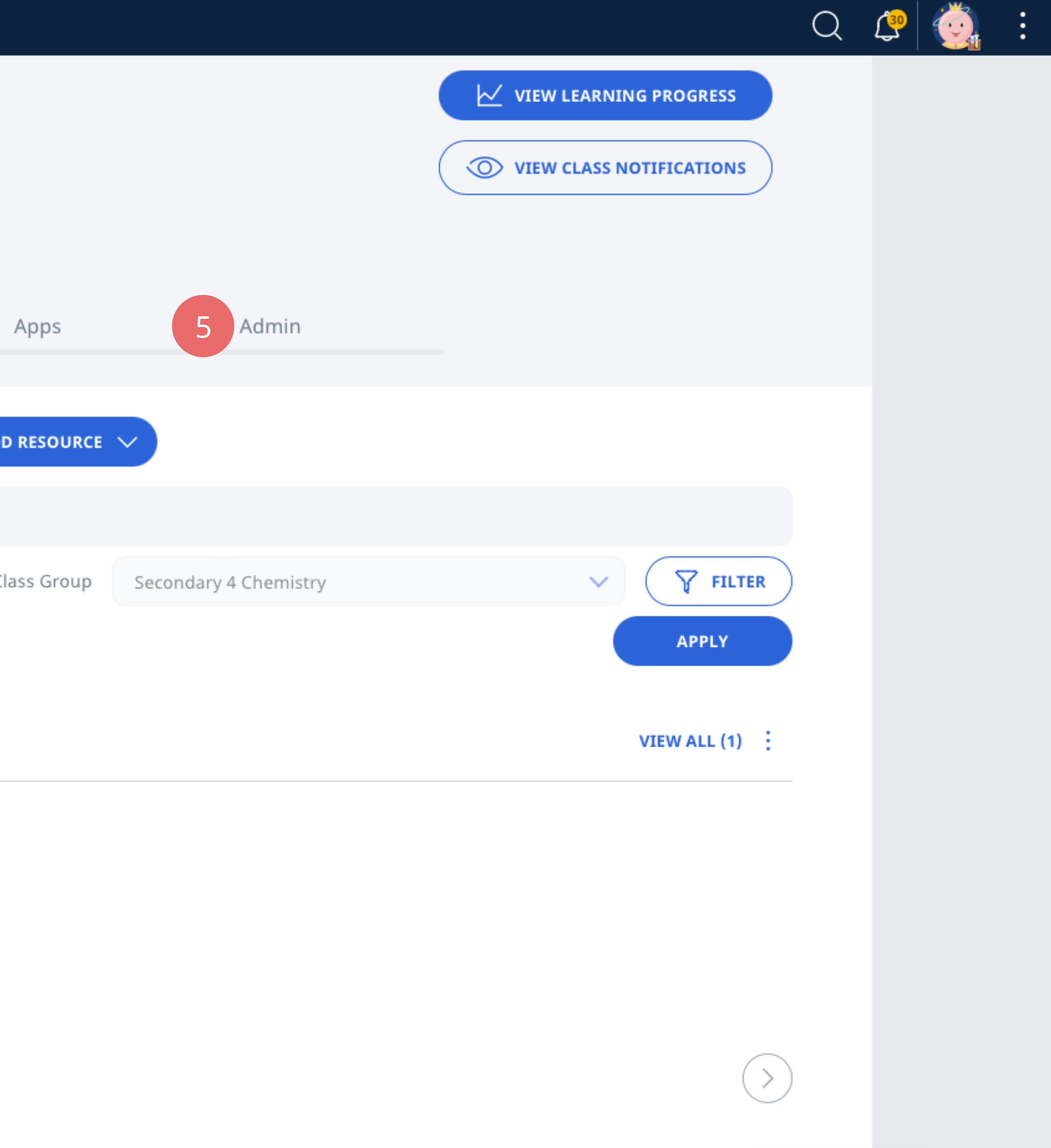

### **Teacher's View of Class Group**

DO V

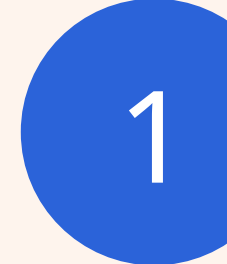

From School Cockpit

Add and remove observers as co-teachers (for mentoring, lesson observations) to existing Class **Groups** 

### AVOID (X)

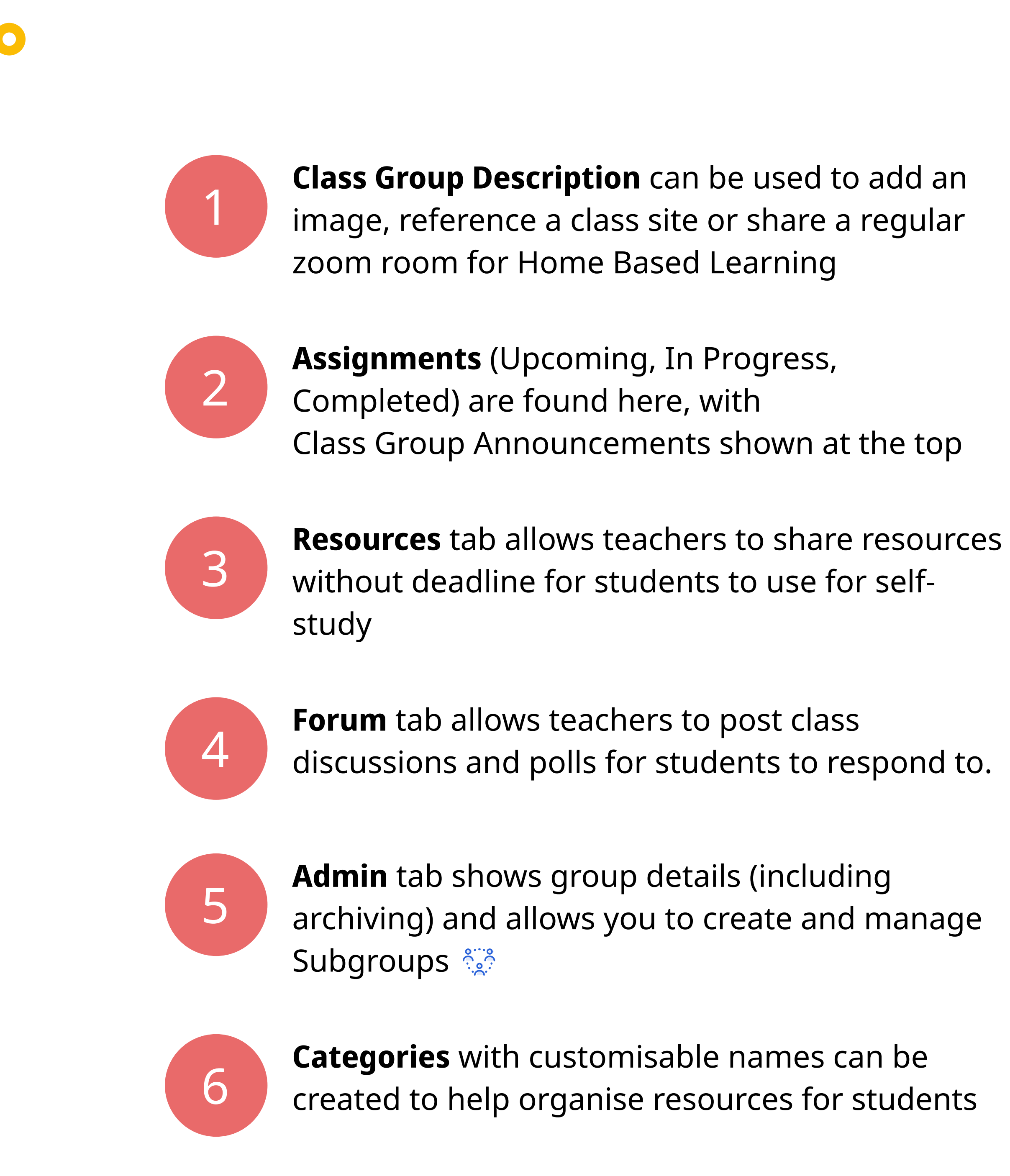

Use Categories (by topic, importance or recency) to better organise resources

Use Resources to add optional materials for student self-study or sharing among teachers (in a teacheronly group)

Use Forum to create quick polls and conduct out-oflesson discussions

Creating multiple Class Groups (e.g. for one-off observations) or more than one class group per subject per class as this can be confusing for students

Use Subgroups to organise large Class Groups, e.g. a lecture Class Group with more than 100 students - they can divided in Subgroups to form tutorial classes

For manually-created Class Groups, link it with a subject and level to make use of Learning Progress